## **10. vaja: IP-komponenta osciloskop – 2. del**

## **10.1 Simulacija s testno strukturo**

Preveri delovanje komponente s simulacijsko testno strukturo, ki pošilja na vhod vezja sinusni signal. Dodaj na simulacijsko okno notranje signale vezja in preveri prehajanje stanj – ali se avtomat prestavi v pravem trenutku v stanje *start* in v stanje *zajem* ?

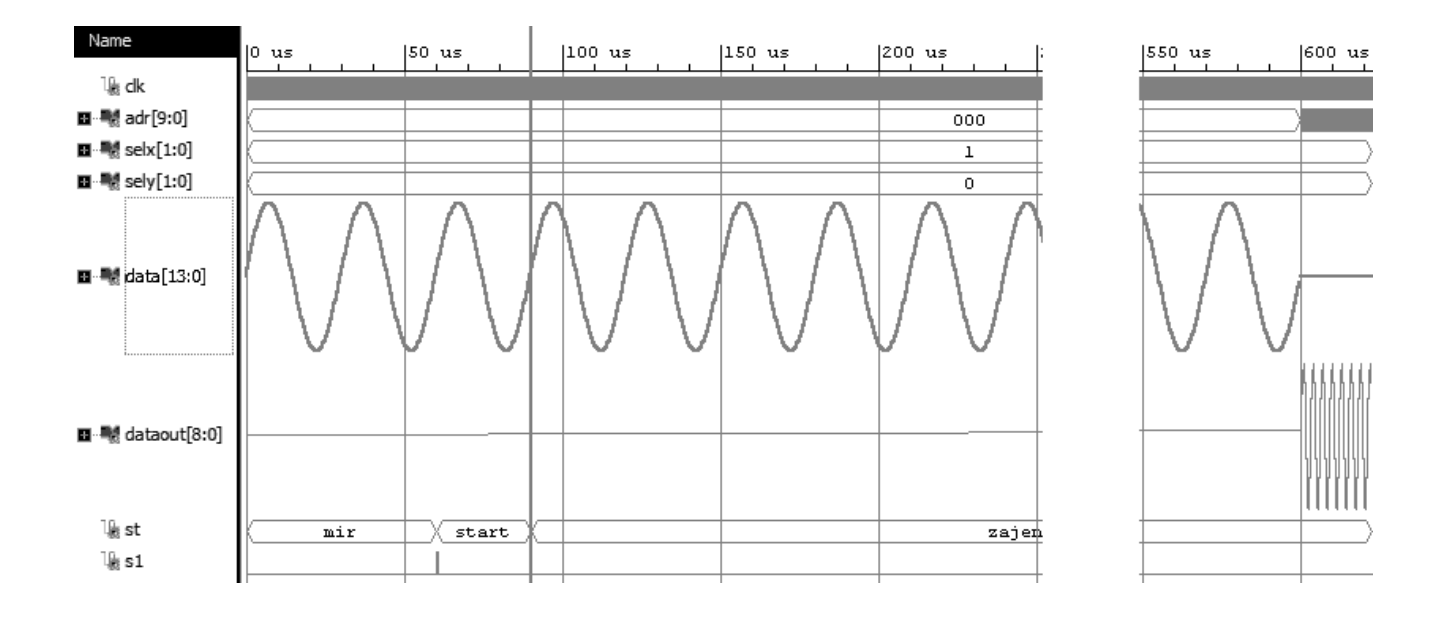

## **10.2 Sinteza in pakiranje komponente IP**

Naredi sintezo vezja in zabeleži rezultate sinteze za poročilo: gradnike vezja (adders, registers, muxes, ROM) iz poročila **Synthesis Report** in tehnološke elemente (Slice LUT, Registers, Block RAM, DSP) iz **Utilisation Report**.

Naredi IP-komponento: Tools > Create and Package IP, izberi opcijo: Package your current project in v koraku Review and Package nastavi (**edit packaging settings**, Create archive of IP). Ob kliku na gumb **(Re-)Package IP** bo program naredil arhivsko datoteko (zip) s komponento IP, ki je pripravljena za vključitev v digitalni sistem.